## **How to use the Public Insight Application:**

[https://ohmadvisors.maps.arcgis.com/apps/CrowdsourceReporter/index.html?appid=7](https://ohmadvisors.maps.arcgis.com/apps/CrowdsourceReporter/index.html?appid=77b29f3382564a94bbb159969ea60340) [7b29f3382564a94bbb159969ea60340](https://ohmadvisors.maps.arcgis.com/apps/CrowdsourceReporter/index.html?appid=77b29f3382564a94bbb159969ea60340)

*You do not need to share your location to make a comment, unless you intend to utilize your current location to place a point on the Map. If your location is turned on, then the application will try to place the map centered on your current location. To see the Study Area, select the "home" button. The home button is in the upper left corner of the page and is shaped like a house.*

Tools

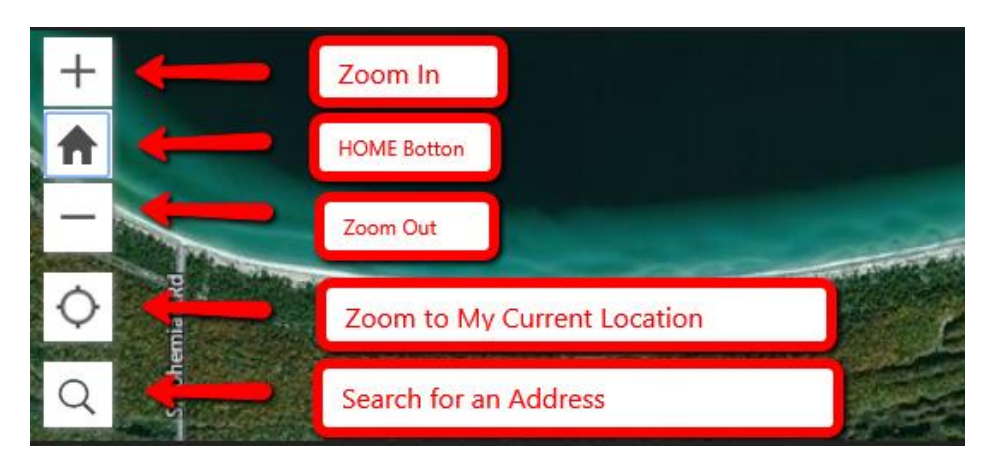

Take Survey

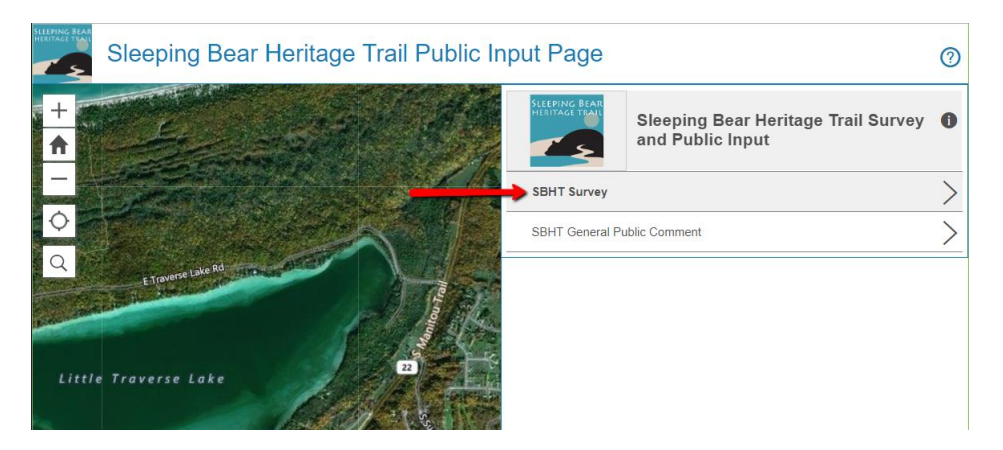

You may have to select the home button again to get back to the extent of the Trail

1. Select Submit a Comment

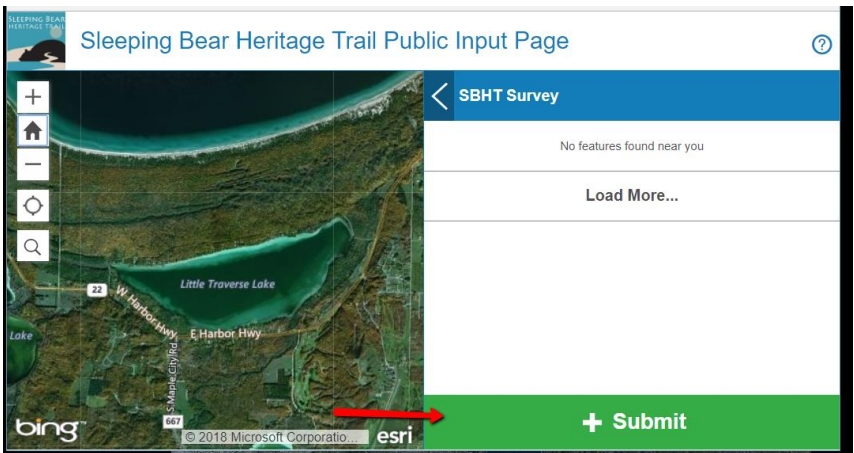

- 2. Fill out the Survey
- 3. Required: Pick a point on the Map (if you do not want to select a specific location, then place your point in the middle of Little Traverse Lake)
- 4. Setting a location for your comment can be done in multiple ways:
	- a. Click on the map where you would like your comment placed.
	- b. Enter an Address to find the location, then click in map where you want your comment to be place.
- 5. Select "Report it".

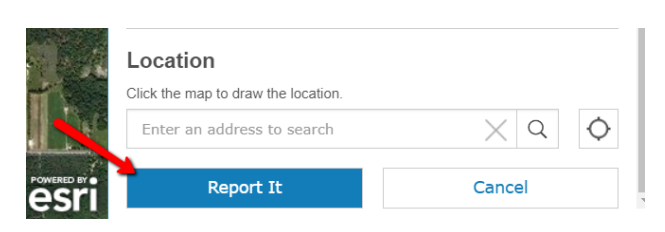

Submit a General Comment

1. Select the General Public Comment

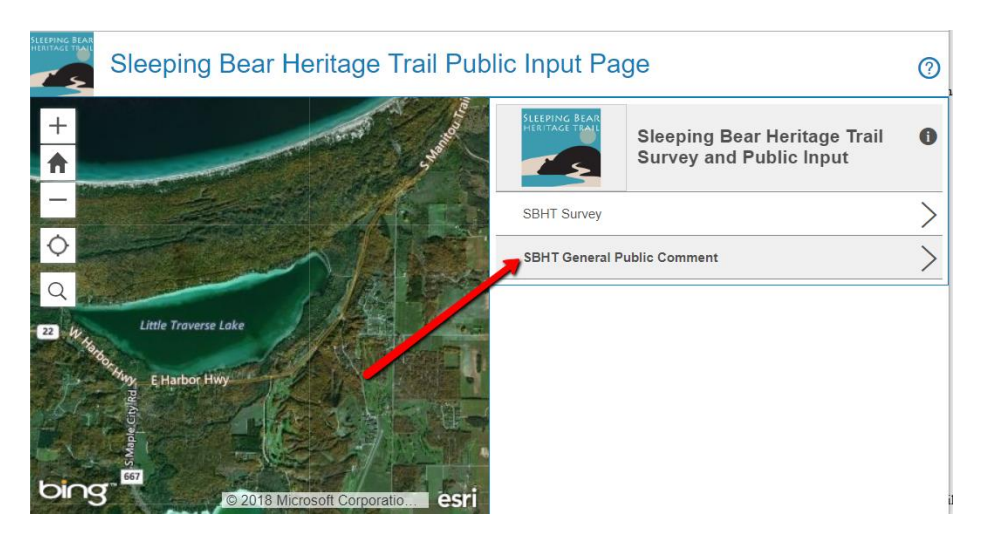

2. Select Submit a Comment

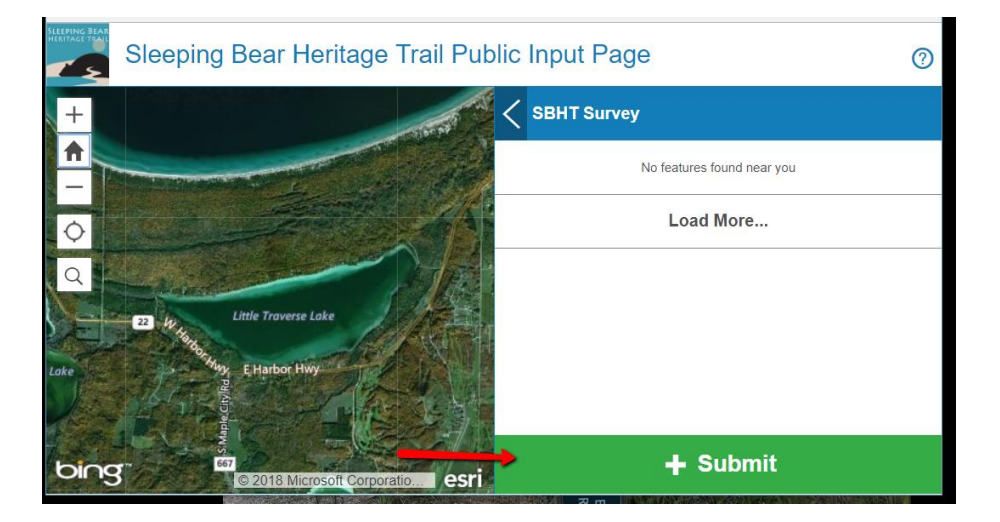

- 3. Enter your Name (Optional)
- 4. Enter Location (Optional)
- 5. Enter Comment

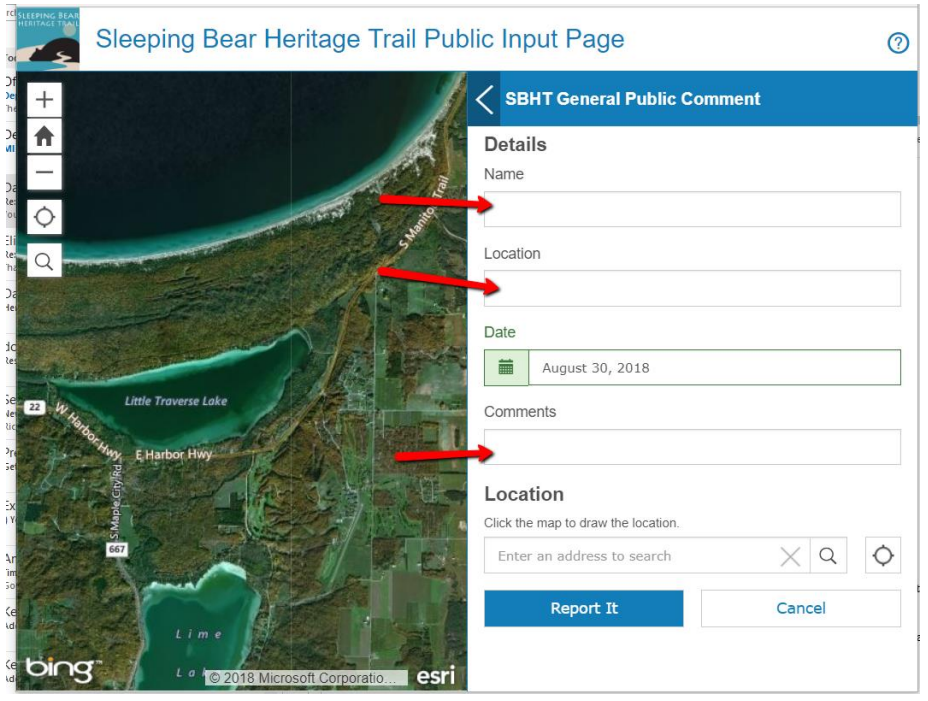

- 6. Required: Pick a point on the Map (if you do not want to select a specific location, then place your point in the middle of Little Traverse Lake)
- 7. Setting a location for your comment can be done in multiple ways:
	- a. Click on the map where you would like your comment placed.
	- b. Enter an Address to find the location, then click in map where you want your comment to be place.
- 8. Select "Report it".

Source: Data provided by Bay City and the State of Michigan. OHM Advisors does not warrant the accuracy of the data and/or the map. This document is intended to depict the approximate spatial location of the mapped features within the Community and all use is strictly at the user's own risk.